## **BAB IV PENGUJIAN DAN ANALISIS ALAT**

#### **4.1. Metode pengujian**

Pengujian alat dimaksutkan untuk mengetahui apakah sistem yang telah dibuat sesuai dengan apa yang telah dirancang. Proses pengujian ini meliputi pengukuran tinggi badan dengan alat yang telah di rancang dan akan dibadingkan dengan pengukuran tinggi badan secara manual serta pengujian terhadap keluaran suara.

Pengujian sistem secara keseluruhan meliputi tiga bagian ;

- 1. Pengujian alat pengukuran tinggi badan otomatis dilakukan dengan cara membandingkan hasil pengukuran alat yang telah dirancang dengan pengukuran tinggi badan yang ada dipasaran atau pengukuran tinggi badan secara manual.
- 2. Pengujian kestabilan alat dengan cara membandingkan hasil pengukuran alat tinggi badan otomatis (yang ditampilkan pada LCD) dengan alat pengukuran tinggi badan secara manual yang berada di pasaran.
- 3. Pengujian keluaran suara dilakukan dengan cara menekan tombol berbentuk lingkaran. Berikut adalah gambar alat yang telah dirancang yaitu rancang alat pengukuran tinggi badan otomatis berbasis mikrokontroller :

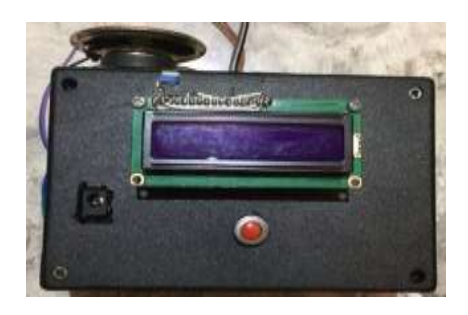

**Gambar 4.1** Alat pengukuran tinggi badan otomatis berbasis mikrokontroller

## **4.2. Pengujian alat pengukuran tinggi badan otomatis**

Pengujian alat pengukuran tinggi badan otomatis berbasis mikrokontroller ini dilakukan dengan cara meletakkan sensor diatas tiang setinggi 200cm dan kemudian objek seseorang berdiri di bawah sensor tersebut kemudian dilakukan perbandingan dengan hasil dari pembacaan LCD pada alat dengan pengukuran tinggi badan secara manual yang ada di pasaran sebagai acuan. Berikut ini hasil pengujian dan gambar saat menghitung tinggi badan seseorang ;

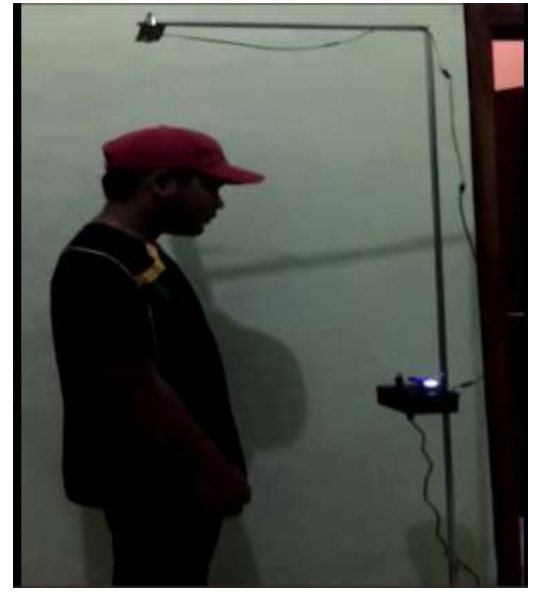

**Gambar 4.2** Foto proses pengukuran tinggi badan

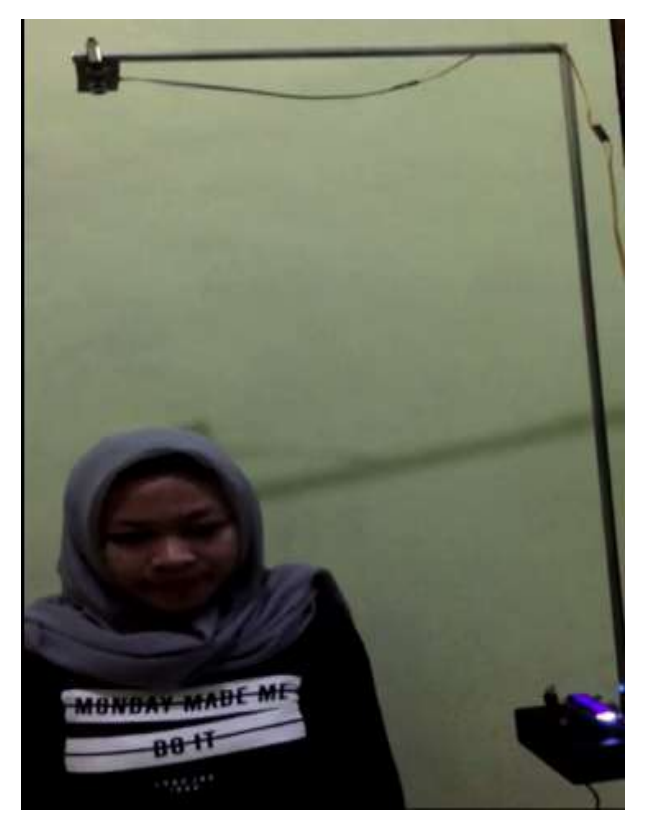

**Gambar 4.3** Foto proses pengukuran tinggi badan

Rumus perhitungan alat pengukuran tinggi badan otomatis ;

$$
H2=Ht-H1
$$

Keterangan :

- H2 adalah objek seseorang yang akan diukur
- Ht adalah tinggi sensor dari permukaan tanah
- H1 adalah jarak sensor ke kepala objek

Rumus error ;

 $E$ U H

| Pengukuran |             | Pengukuran             | Pengukuran               | Error %        |
|------------|-------------|------------------------|--------------------------|----------------|
| No.        | <b>Nama</b> | tinggi badan<br>manual | tinggi badan<br>otomatis |                |
| 1.         | Eka         | 177                    | 177                      | $\overline{0}$ |
| 2.         | Eko         | 178                    | 178                      | $\overline{0}$ |
| 3.         | Iskak       | 170                    | 169                      | 0,0058         |
| 4.         | Adonis      | 165                    | 166                      | 0,0060         |
| 5.         | khiki       | 160                    | 160                      | $\Omega$       |
| 6.         | Firda       | 135                    | 125                      | 0,074          |
| 7.         | Subandi     | 154                    | 153                      | 0,0064         |
| 8.         | Suaidah     | 152                    | 151                      | 0,0065         |
| 9.         | Adinda      | 140                    | 132                      | 0,057          |
| 10.        | Rian        | 122                    | 103                      | 0,155          |

**Tabel 4.1** Pengujian pengukuran sistem tinggi badan

#### **4.3. Pengujian kestabilan alat pengukuran tinggi badan otomatis**

Pengujian ini dilakukan untuk mengetahui ketahanan dan kestabilan alat yang telah dirancang dalam pengoperasiannya dalam waktu yang berbeda-beda. Pengukuran dilakukan dengan cara membandingkan hasil pembacaan LCD pada alat dengan pengukuran tinggi badan yang ada di pasaran.

Pengambilan data dilakukan setiap 1 jam sekali. Berikut ini adalah hasil pengujian ;

Rumus error ;

E U H

| Pengujian      | Waktu     | Pengukuran   | Pengukuran   | Error %  |
|----------------|-----------|--------------|--------------|----------|
| ke             | pengujian | tinggi badan | tinggi badan |          |
|                | (WIB)     | manual       | otomatis     |          |
| $\mathbf{1}$   | 13:00     | 165          | 165          | $\theta$ |
| $\overline{2}$ | 14:00     | 165          | 167          | 0,012    |
| 3              | 15:00     | 165          | 166          | 0,0060   |
| $\overline{4}$ | 16:00     | 165          | 166          | 0,0060   |
| 5              | 17:00     | 165          | 165          | $\Omega$ |
| 6              | 18:00     | 165          | 166          | 0,0060   |
| 7              | 19:00     | 165          | 165          |          |

**Tabel 4.2** Pengujian kestabilan alat

# **4.4. Pengujian keluaran suara pada alat pengukuran tinggi badan otomatis**

Pengujian keluaran suara ini dilakukan untuk mengetahui apakah keluaran suara sudah sesuai dengan tampilan pada LCD.Pengujian dilakukan dengan menekan tombol lingkaran seperti pada gambar 4.1.Penekanan tombil dilakukan pada saat pengukuran tinggi badan dilakukan.Berikut ini adalah data hasil dari pengukuran tinggi badan yang akan di ambil antara lain ;

- $\bullet$  Tinggi 160 cm
- $\bullet$  Tinggi 116 cm
- $\bullet$  Tinggi 150 cm
- $\bullet$  Tinggi 154 cm
- $\bullet$  Tinggi 168 cm

Sistem keluaran bunyi ini adalah setiap penekanan tombol, maka yang keluar adalah informasi tentang hasil pengukuran.

Berikut ini adalah keluaran suara yang di hasilkan sesuai yang ditampilkan oleh LCD ;

Tampil LCD ;

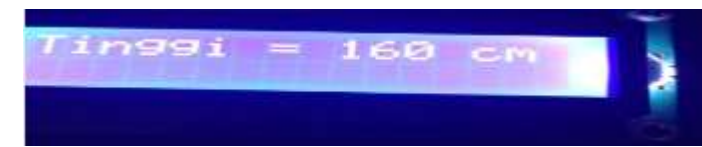

**Gambar 4.4** Tampilan hasil dari pengukuran tinggi badan pada LCD

pertama

Keluaran suara pertama ; tinggi-se-ratus-enam-puluh-centimeter

Tampil LCD ;

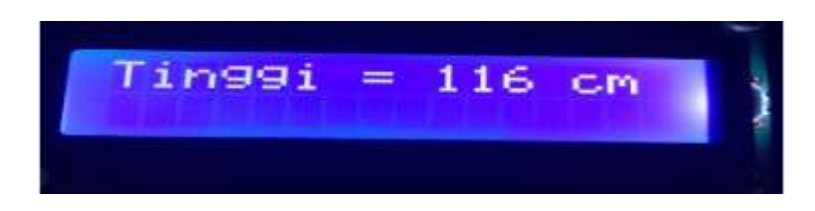

**Gambar 4.5** Tampilan hasil dari pengukuran tinggi badan pada LCD

kedua

Keluaran suara kedua ; tinggi-se-ratus-enam-belas-centimeter

Tampil LCD ;

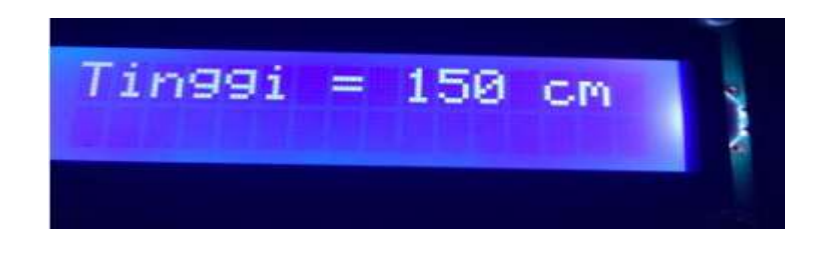

**Gambar 4.6** Tampilan hasil dari pengukuran tinggi badan pada LCD

ketiga

Keluaran suara ketiga ; tinggi-se-ratus-lima-puluh-centimeter

# Tampil LCD ;

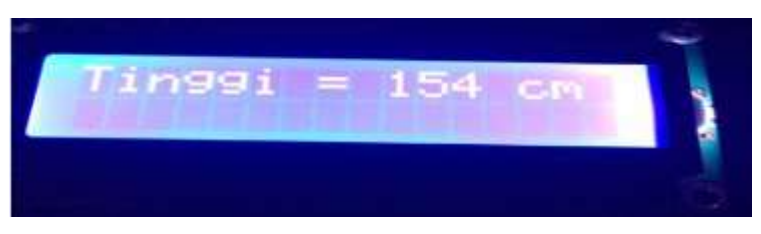

**Gambar 4.7** Tampilan hasil dari pengukuran tinggi badan pada LCD

keempat

Keluaran suara keempat; tinggi-se-ratus-lima-puluh-empat-

centimeter

Tampil LCD ;

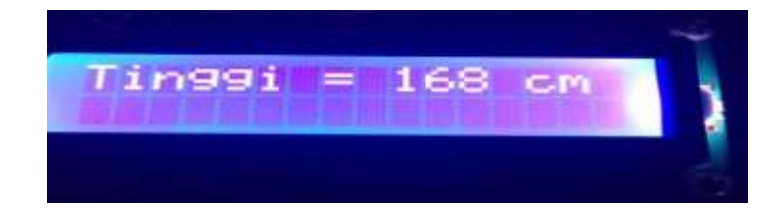

**Gambar 4.8** Tampilan hasil dari pengukuran tinggi badan pada LCD

kelima

Keluaran suara kelima ; tinggi-se-ratus-enam-puluh-delapan-

centimeter

# **4.5. Pengujian Bahasa Program**

Rangkaian mikrokontroller ATMega32 di program dengan menggunakan bahasa program BASCIM AVR. Untuk kode perintahnya

dijelaskan dibawah dan untuk gambar proses pemrograman ditunjukkan pada gambar 4.9 dan untuk program keseluruhan terletak pada lampiran.

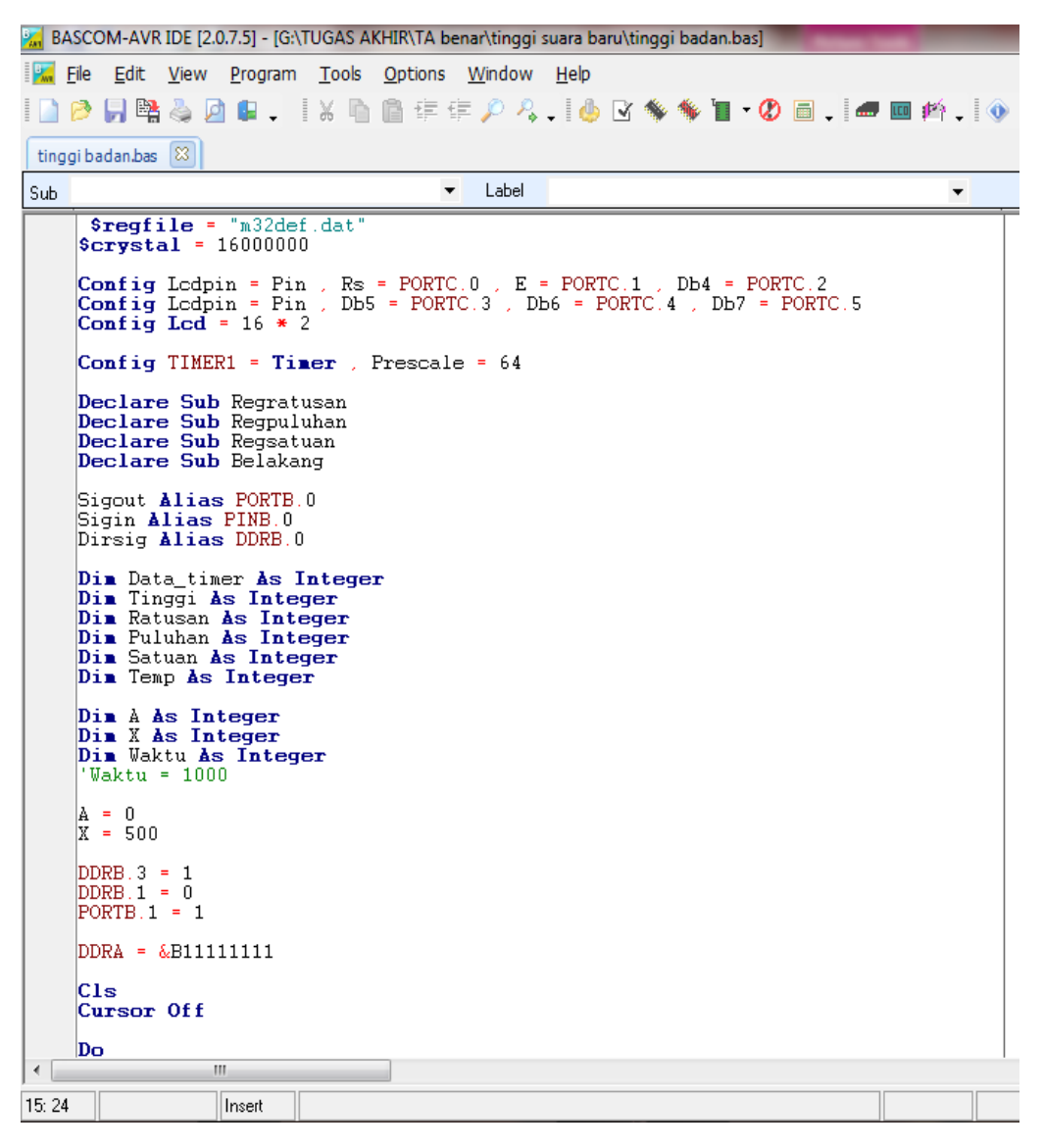

**Gambar 4.9** Tampilan proses program mikrokontroller

Setelah memprogram ATMega32 dengan menggunakan BASCOM-AVR, maka program yang dituliskan dengan format bahasa *basic*(.bas) harus di *compile* atau menterjemahkan dari bahasa program basic menjadi bentuk bahasa hexa(.hex) agar bisa dibaca oleh mikrokontroller. Caranya dengan menekan tombol *compile* program pada *toolbar software* BASCOM-AVR atau dengan menekan tombol F7 melalui *keyboard*. Proses *compile* dengan *software* BASCOM-AVR ditunjukkan pada gambar 4.10.

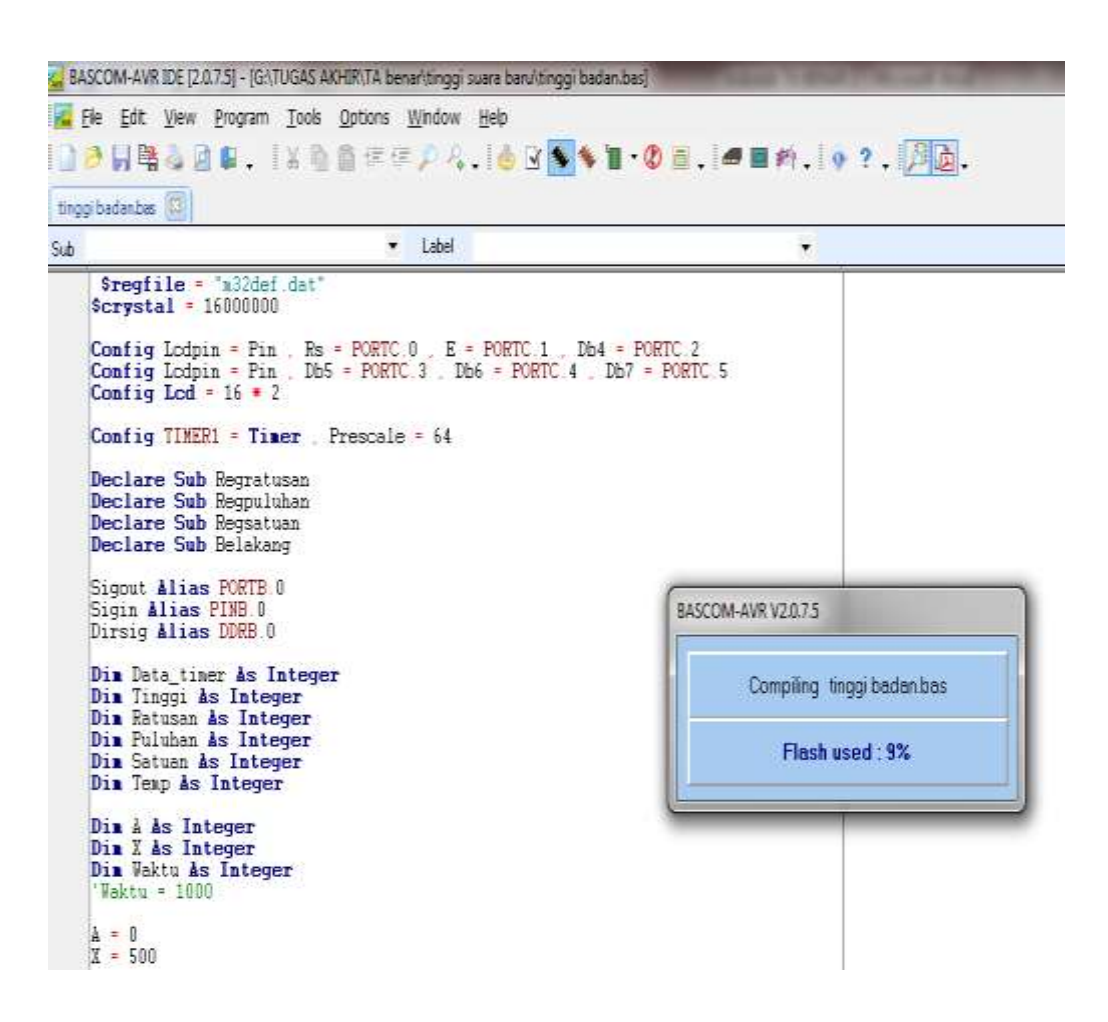

**Gambar 4.10** Proses Compile program

Setelah proses meng-*compile* program selesai dan bahasa program dalam bentuk bahasa hexa, kemudian dilanjut dengan proses mendownload program ke mikrokontroller dengan menggunakan *USB\_ISP*.